## **SIMULAÇÃO EM GESTÃO DE OPERAÇÕES E LOGÍSTICA: TOMADA DE DECISÕES EM MELHORIA DE PROCESSOS – CAPÍTULO 4: SIMULAÇÃO PELO MÉTODO DE MONTE CARLO** Roberto Ramos de Morais; João Roberto Maiellaro **CAPÍTULO 4: SIMULAÇÃO PELO MÉTODO DE MONTE CARLO**

Como visto nos capítulos anteriores, simulação é um conjunto de técnicas que visa reproduzir o comportamento de sistemas reais e identificar os possíveis resultados da operação. Nesse esteio, o método de Monte Carlo é uma técnica de simulação consagrada e que está na base de diversos softwares.

O método de Monte Carlo surgiu em 1949, criado por John von Neumann e Stanislaw Ulam (Figura 4.1), nome dado em homenagem ao tio de Ulam, frequentador assíduo do Cassino de Monte Carlo e por ser relacionado a experimentos aleatórios, pelos seus jogos, em especial a roleta, nos quais cada rodada é independente da jogada anterior. Como outros métodos de simulação, Monte Carlo ganhou força com o avanço da tecnologia de computação (FERNANDES, 2005).

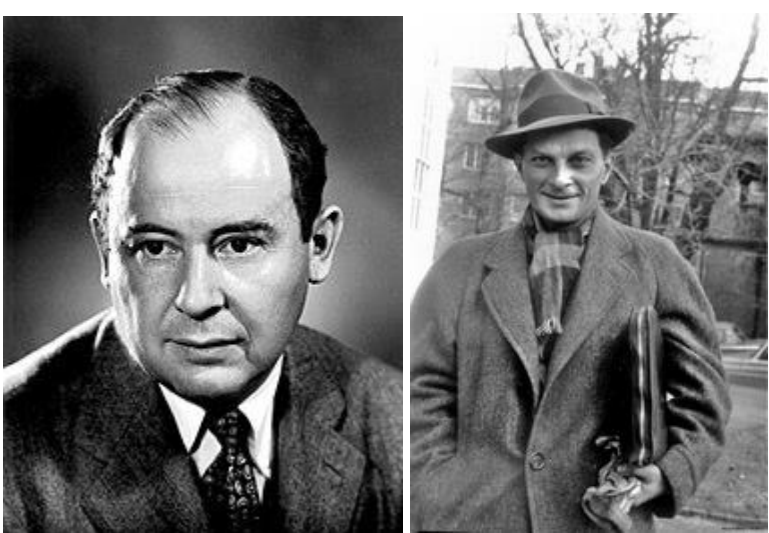

Figura 4.1: John von Neumann e Stanislaw Ulam

Fonte: Wikipedia (2020).

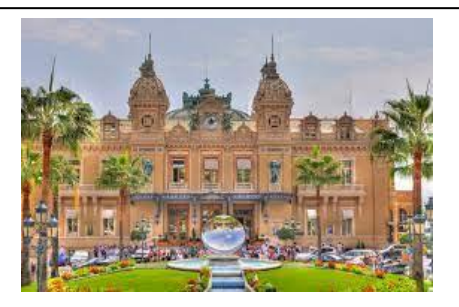

O Cassino de Monte Carlo é um complexo voltado a jogos e entretenimentos, localizado no Principado de Mônaco, construído no século XIX, projetado pelo arquiteto Garnier. (Fonte: https://www.montecarlosbm.com/en/casino-monaco/casino-monte-carlo)

## **4.1 Método de Monte Carlo**

Neste tópico apresenta-se a conceituação do método de Monte Carlo e sua aplicabilidade em problemas empresariais.

Raychaudhuri (2008) define método de simulação de Monte Carlo como:

Um tipo de simulação que confia na amostragem aleatória e repetida e análise estatística para computar os resultados. Esse método de simulação é muito relacionado com experimentos aleatórios, para os quais o resultado específico não é conhecido antecipadamente.

Este conceito é reforçado por Andrade (2018): "... processo de operação de modelos estatísticos de modo a lidar experimentalmente com variáveis descritas por funções probabilísticas". A dificuldade de tratar de maneira analítica algumas variáveis, como demandas, tempos de processo, tamanhos de fila, tempo de espera, entre outros, por serem probabilísticos, faz do método de Monte Carlo uma ferramenta facilitadora.

Raychaudhuri (2008) considera o método de Monte Carlo como um meio metodológico para fazer a análise *what-if* (o que – se), que parte do conjunto de questionamento "**o que** aconteceria **se** o comportamento do evento A fosse dessa forma".

A simulação de Monte Carlo oferece uma alternativa para matemáticas analíticas para entender uma distribuição amostras de estatísticas e avaliar seu comportamento em amostras aleatórias. A simulação de Monte Carlo faz isso empiricamente, usando amostras aleatórias de populações conhecidas de dados simulados para traçar um comportamento estatístico. Se a distribuição estatística da amostra é a função densidade dos valores que poderia assumir em uma dada população, então sua estimativa é a distribuição da frequência relativa dos valores que esta estatística que foi observada realmente em muitas amostras desenhadas de uma população. Assim, o método de Monte Carlo gera valores aleatórios a partir de uma distribuição de frequência previamente conhecida. No Apêndice I é apresentada uma tabela de número aleatórios que pode ser usada para simulações feitas de maneira manual e pode ser lida em qualquer direção ou mesmo escolhendo as células a esmo, desta forma, qualquer número da tabela tem a mesma probabilidade de ser escolhido (MOONEY, 1997; MOREIRA, 2013, PRADO, 2017).

Por exemplo, para simular a operação em uma agência dos correios, pode-se utilizar a tabela para coletar dados aleatórios sobre o intervalo entre chegadas de clientes. Se forem considerados o primeiro dígito de cada célula teremos os seguintes

valores, em minutos (considerando a leitura na horizontal da esquerda para a direita): 2, 7, 1, 4, 6, 8, 9, 6, 8, 1, e assim por diante.

Raychaudhuri (2008) reforça que os parâmetros de entrada para o modelo dependem de vários fatores externos, estando, portanto, sujeitos ao risco inerentes à variação desses fatores. Modelos determinísticos não consideram estas variações (valores fixos), considerando os valores de maior probabilidade de cada parâmetro. Modelos eficientes, consideram estes riscos, podendo, por vezes, trabalhar com três cenários possíveis: o pessimista, o mais provável e o otimista. As desvantagens de se trabalhar com estes três cenários são:

- dificuldade em se estabelecer os cenários pessimista e otimista;
- as variáveis de entrada não podem estar em seus cenários pessimista e otimista simultaneamente; e
- a dificuldade de se armazenar todas as possibilidades e, posteriormente, compará-las.

Na simulação de Monte Carlo, identifica-se uma distribuição de probabilidade que possa ser utilizada como fonte para cada variável de entrada. Para cada parâmetro de entrada há um parâmetro de saída resultante da iteração do modelo. São realizadas várias iterações de maneira a possibilitar a análise estatísticas dos parâmetros de saída.

Andrade (2012) apresenta os passos para a construção de um modelo de Monte Carlo. Primeiro, escolhe-se a variável x, aleatória, que tem por características uma função de distribuição de probabilidades [f(x)] e uma função cumulativa de probabilidades  $[F(x)]$ . Assim, define-se uma nova variável aleatória y=  $F(x)$ . Dessa forma o valor de y está no intervalo [0, 1].

Da mesma forma que Moreira (2013), pode-se assumir, por exemplo, que o número de clientes que chegam à uma agência do correio por minuto (k) conforme uma distribuição de Poisson (Expressão 4.1), variando entre 0 e 8 clientes por minuto, com taxa de atendimento  $(\mu)$  igual a 1,3 clientes por minuto.

$$
P(k) = \frac{\mu^k e^{-\mu}}{k!}
$$
 (Expressão 4.1)

Desta forma, a distribuição densidade e a distribuição acumulada são apresentadas (Tabela 4.1):

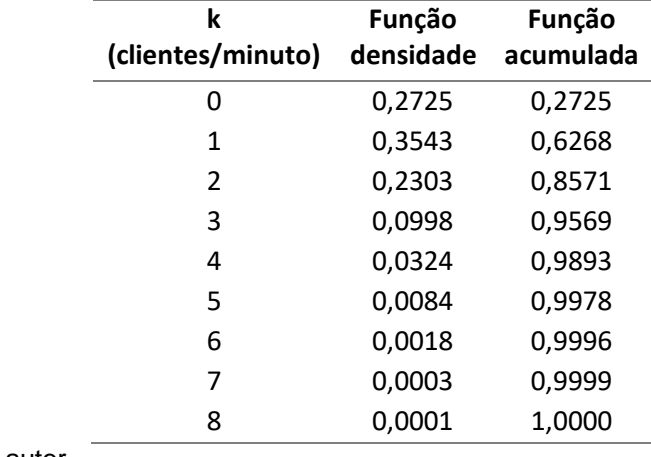

Tabela 4.1: Cálculo de probabilidades.

Fonte: o autor

A próxima etapa é efetuar um sorteio para o valor da função acumulada. O valor sorteado (ou utilizando a tabela de números aleatórios, considerando os quatro primeiros dígitos da primeira célula da segunda coluna) seja 7095, correspondente à função acumulada de 0,7590. Este valor encontra-se entre k=1 e k=2. Considera-se o valor maior de k, já que ultrapassou a probabilidade de chegar 1 cliente.

A Figura 4.2 representa a função acumulada em função do número de clientes que chegam por minuto, conforme a Tabela 4.1. Podemos utilizar este gráfico da mesma forma, com a facilidade de encontrar o valor da quantidade de clientes de maneira visual.

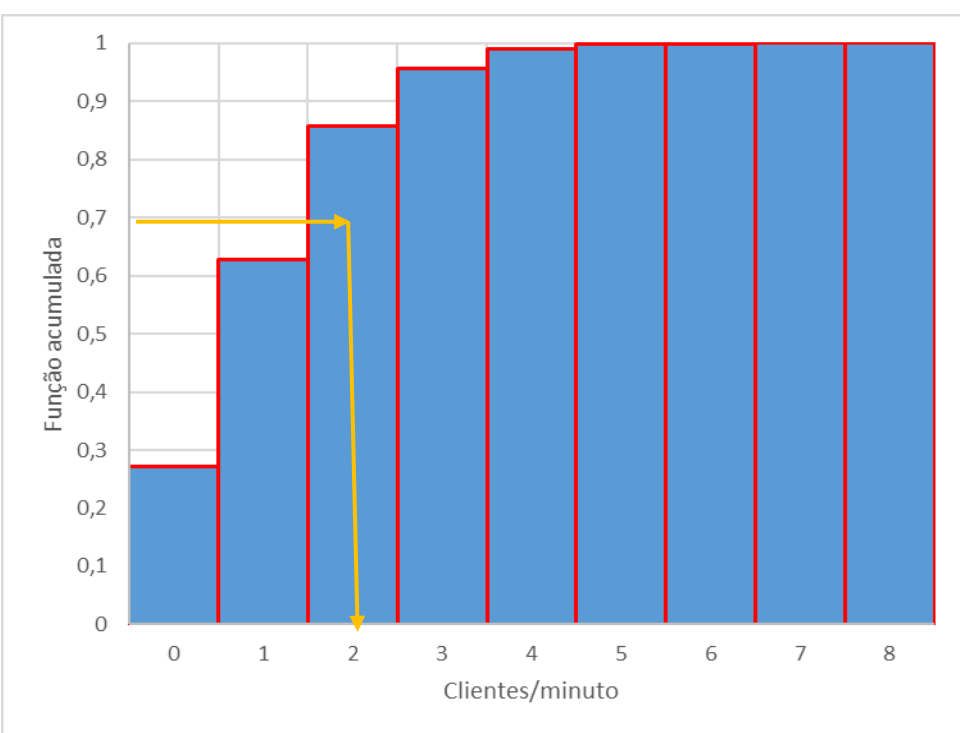

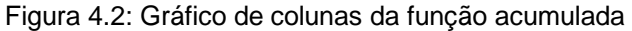

Fonte: o autor

Pode-se utilizar, também, um gráfico do tipo dispersão quando a variável procurada for contínua (Figura 4.3). Por exemplo, se a variável for o tempo de atendimento no balcão da agência dos correios.

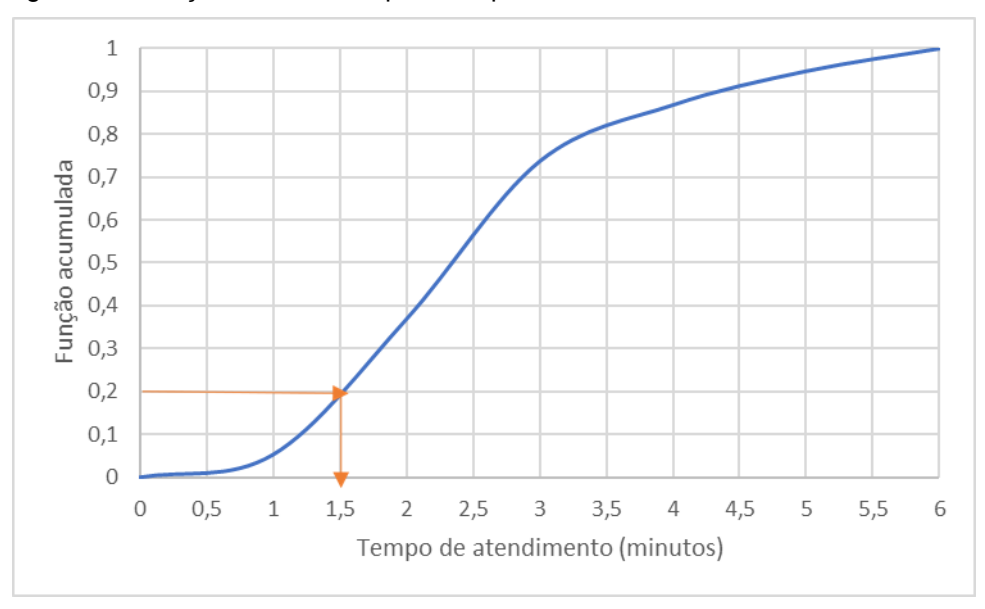

Figura 4.3: Função acumulativa para tempos de atendimento.

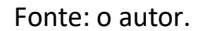

Neste exemplo, se o valor sorteado para a função acumulada for 0,2, então o tempo de atendimento será 1,5 minuto.

## **4.2 Aplicações do método de Monte Carlo**

O método de Monte Carlo, como já citado anteriormente, originou diversos softwares de simulação, o que denota a sua alta aplicabilidade em problemas reais.

Winston (2016) relaciona diversas aplicações para a simulação de Monte Carlo, entre elas:

- Estimar retornos e riscos no projeto de produtos novos;
- Projeções de lucros;
- Determinar a capacidade produtiva de novas instalações;
- Determinar as quantidades de cada item para repor os estoques;
- Definir estratégias de investimento;
- Avaliar mudanças em processos.

O princípio por trás da simulação de Monte Carlo é que o comportamento de uma estatística em amostras aleatórias pode ser avaliado pelo processo empírico de realmente desenhar lotes de amostras aleatórias e observar esse comportamento. A estratégia para fazer isso é criar um mundo artificial, ou pseudo população, que se assemelha ao mundo real em todos os aspectos relevantes. Essa pseudopopulação consiste em procedimentos matemáticos para gerar conjuntos de números que se assemelham a amostras de dados projetados da população real. Usa-se essa pseudopopulação para conduzir tentativas múltiplas dos procedimentos estatísticos de interesse para investigar como que procedimento se comporta através das amostras (MOONEY, 1997).

## **4.4 Simulação de Monte Carlo utilizando o Excel**

Como já visto no capítulo 2, o conceito de distribuição de probabilidades é fundamental para definir, em uma população, a ocorrência de um dado valor. Neste tópico são apresentadas duas maneiras de se tratar estas ocorrências: a partir de uma amostragem e com o uso de números aleatórios, ambos com planilhas do Excel.

## **4.4.1 Método de Monte Carlo a partir de uma amostra**

Considere uma amostra de tempos de processamento de pedidos e suas frequências, ou seja, a quantidade de vezes que o valor da variável se repete, conforme Tabela 4.2:

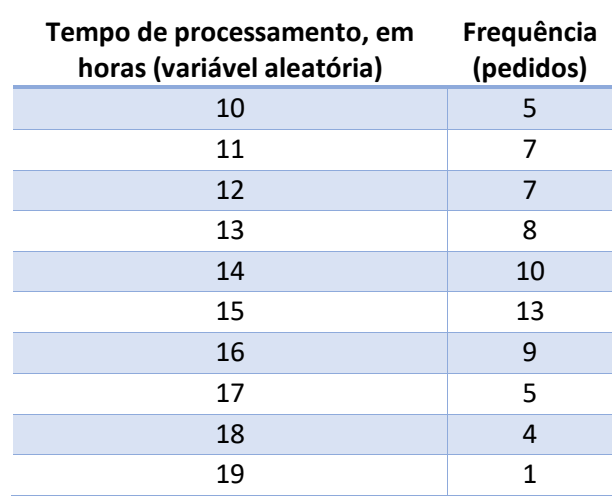

Tabela 4.2: Frequência de tempos de processamento de pedidos

Fonte: o autor.

A partir desta tabela, constrói-se a Tabela 4.3 com a função densidade de probabilidade (probabilidade individual da ocorrência do valor da variável aleatória, representada por f) e a função acumulad de probabilidade (a soma acumulada da função densidade de probabilidade, representada por F):

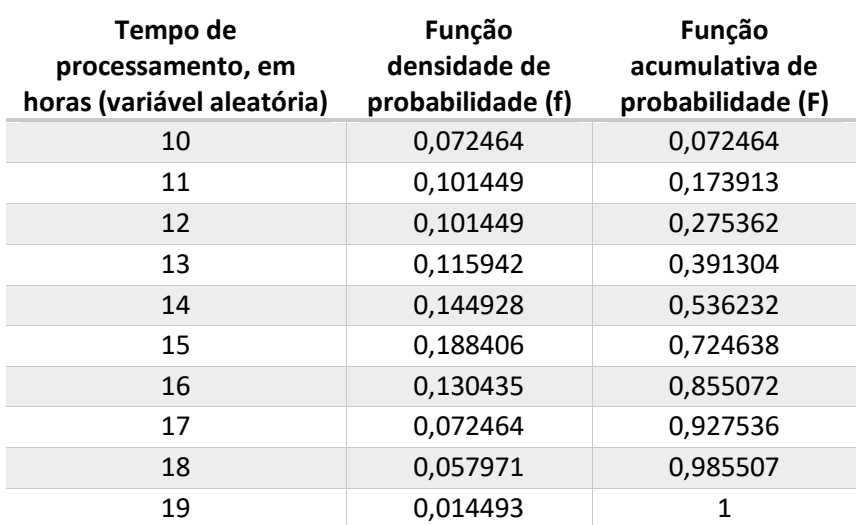

Tabela 4.2: Funções densidade e acumulada de probabilidade.

Fonte: o autor

O valor da função densidade de probabilidade é obtido pela divisão da frequência da variável aleatória pela soma de todas as frequências. Por exemplo, para o valor de 14 horas, o valor da função densidade de distribuição é:

$$
f_i = \frac{fr_i}{\sum_{i=1}^n fr_i}
$$

$$
f_{14} = \frac{10}{69} = 0,144928
$$

Ao colocar em um gráfico de colunas a frequência cumulativa de probabilidades em função do tempo de processamento de pedidos, tem-se (Figura 4.3):

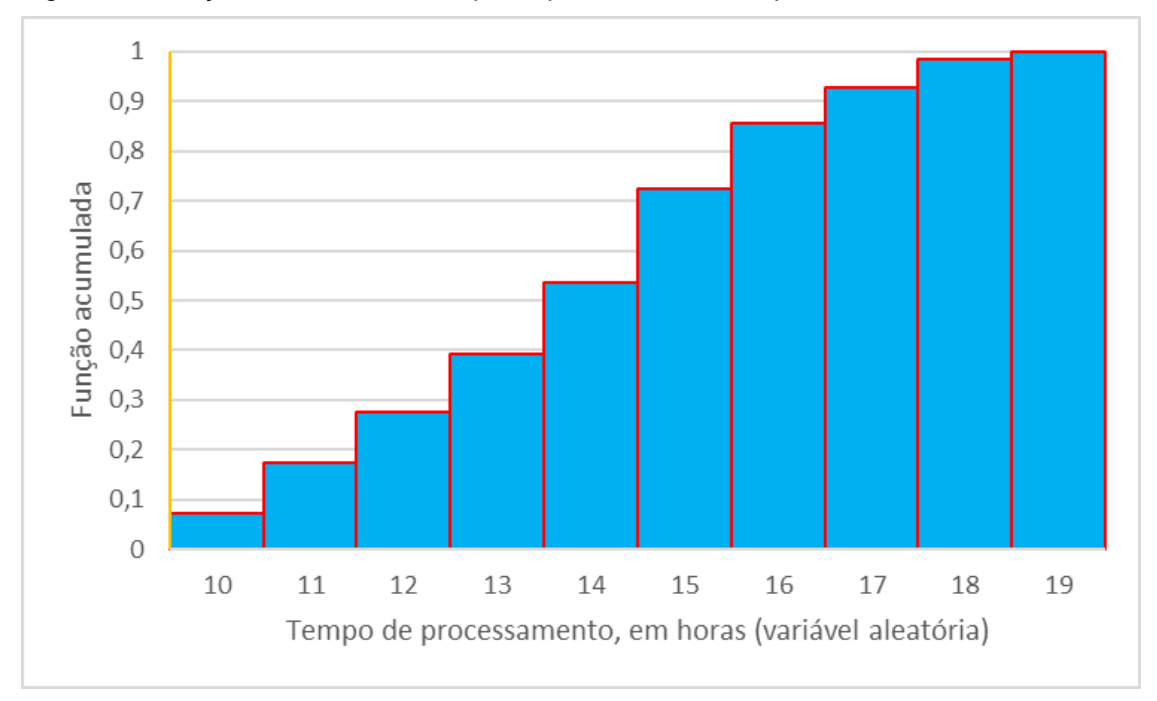

Figura 4.3: Função acumulada do tempo de processamento de pedidos.

Fonte: o autor.

A partir deste ponto, sorteia-se um número aleatório entre 0 e 1 (isso pode ser feito pelo Excel, com a função ALEATÓRIO()). Assumido que o número aleatório sorteado foi 0,5, então o tempo de processamento de pedido será de 14 horas, conforme demonstrado na Figura 4.4:

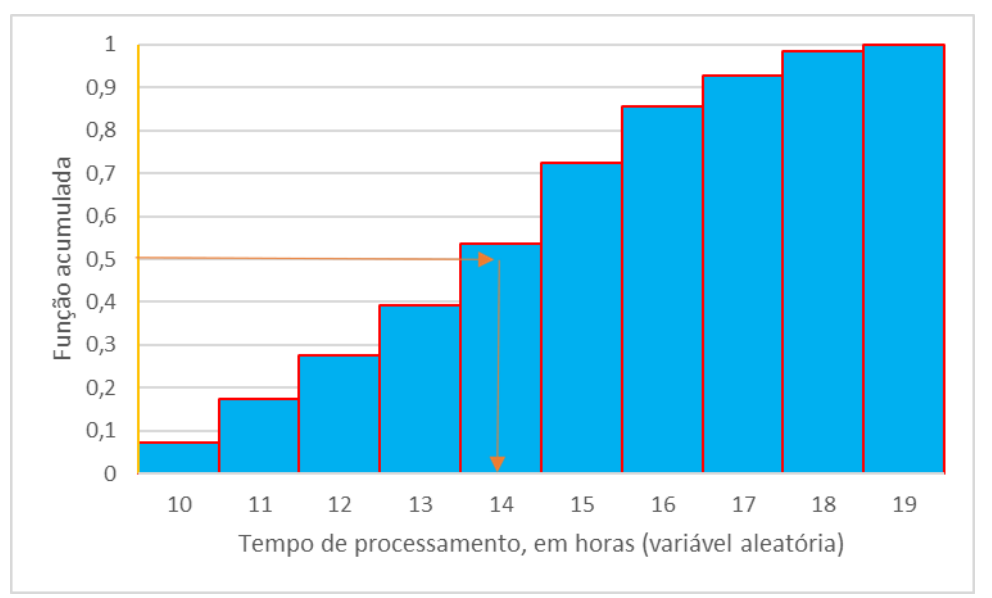

Figura 4.4: Tempo de processamento para valor sorteado da função acumulada igual 0,5.

## **4.4.2 Método de Monte Carlo a partir de números aleatórios**

Fonte: o autor.

A utilização de uma planilha eletrônica para fazer a simulação de Monte Carlo facilita o manuseio de uma quantidade significativa de dados. Para início, apresenta-se a expressão **=ALEATÓRIO()**. Esta expressão gera números entre 0 e 1 que tenham a mesma probabilidade de ocorrer. Dessa forma, pode-se dizer que, ao dividir este conjunto de dados gerados em quartis, pode-se afirmar que, aproximadamente, o primeiro quartil abrangerá os valores até 0,25; o segundo quartil, de 0,25 a 0,50; o terceiro de 0,50 a 0,75; e, finalmente, o quarto de 0,25 a 1,00 (WINSTON, 2016).

Como exemplo, para melhor visualizar esta situação, suponha um conjunto de 100 pedras com peso máximo de um quilograma, com probabilidade igual de apresentar qualquer valor até este limite máximo. Não há histórico do peso, assim, conforme mostrado na Figura 4.5, utiliza-se a expressão **=ALEATÓRIO()**, já apresentada, para gerar os cem valores, na coluna A. Para registrar as quantidades de pedras em cada quartil, utiliza-se uma composição com a expressão **=CONT.SE(matriz; valor)**.

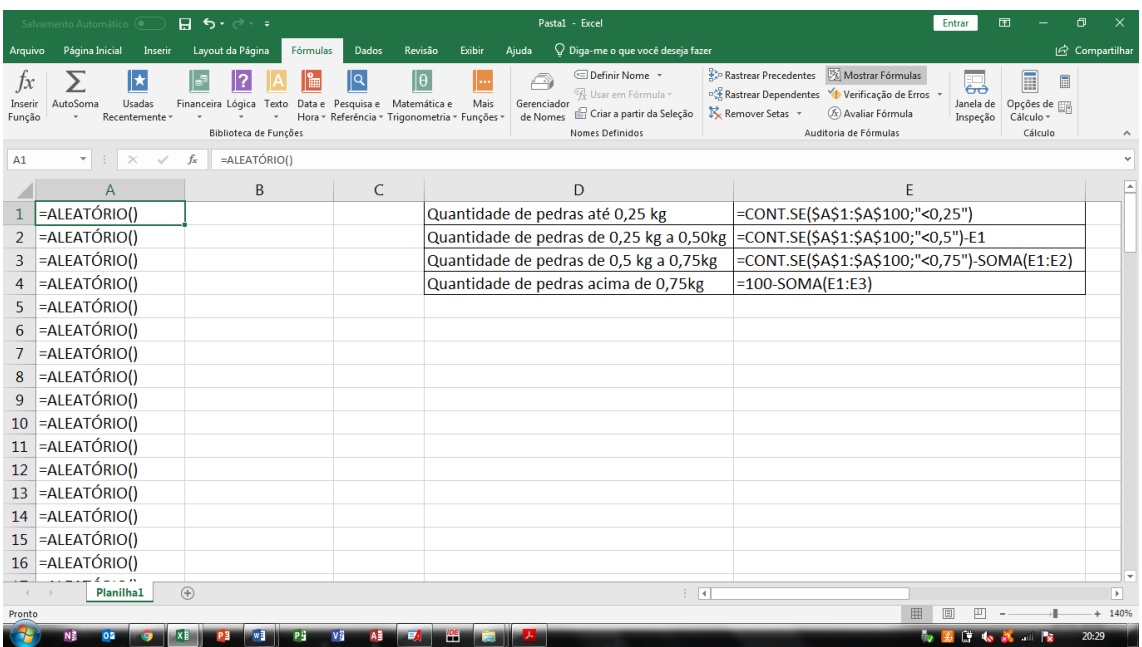

Figura 4.5 Expressões na planilha Excel.

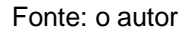

Os resultados dessas expressões são apresentados na Figura 4.26. Note que cada vez que altera algo na planilha ou se pressiona a tecla F9, os valores são alterados. Desta maneira, percebe-se que as quantidades de cada intervalo são muito próximas, indicando a probabilidade semelhante de cada valor ocorrer.

# **SIMULAÇÃO EM GESTÃO DE OPERAÇÕES E LOGÍSTICA: TOMADA DE DECISÕES EM MELHORIA DE PROCESSOS – CAPÍTULO 4: SIMULAÇÃO PELO MÉTODO DE MONTE CARLO**

Roberto Ramos de Morais; João Roberto Maiellaro

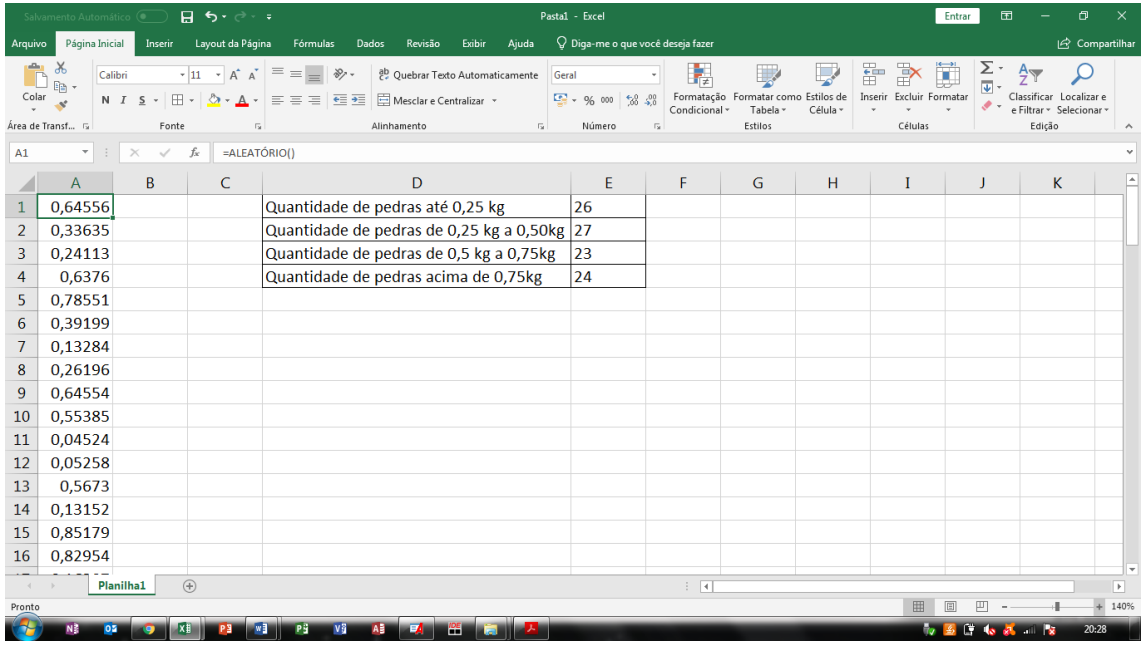

Figura 4.6: Resultados da expressão ALEATÓRIO()

Fonte: o autor.

### **4.5 Simulação de Monte Carlo com duas variáveis**

O método de Monte Carlo tem poder para simular sistemas complexos, com várias etapas e variáveis. Neste tópico, discute-se a modelagem de sistemas com duas variáveis, que o leitor perceberá que pode ser expandida para sistemas com mais do que duas variáveis.

Como exemplo, considere uma situação simples, um posto de saúde, no qual as pessoas passam por dois processos consecutivos, a anamnese e a consulta.

Nas Tabelas 4.4, 4.5 e 4.6 são apresentados os valores de frequência, com as funções de densidade e as funções acumuladas, de cada processo:

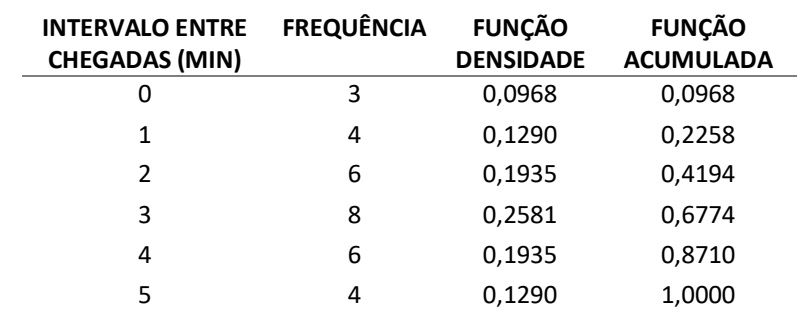

Tabela 4.4: intervalos entre as chegadas dos pacientes ao posto de saúde

Fonte: o autor.

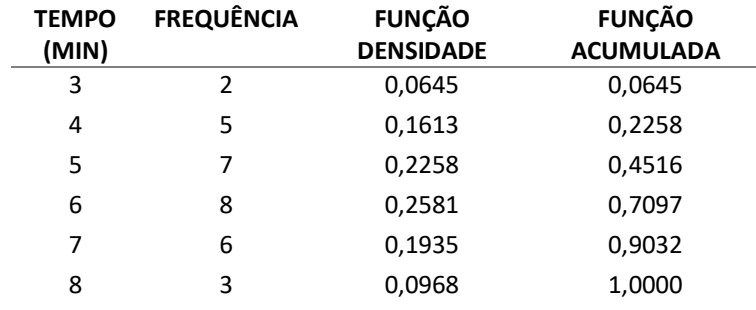

Tabela 4.5: distribuição de tempos do processo de anamnese.

Fonte: o autor.

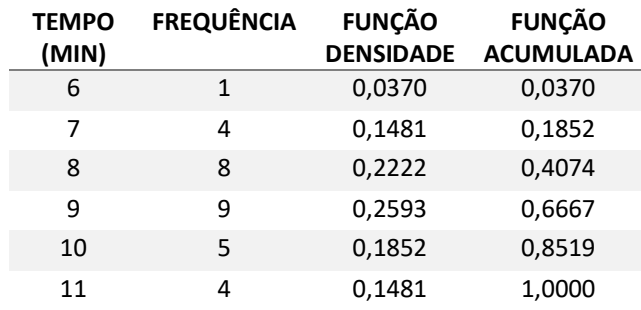

Tabela 4.6: distribuição dos tempos do processo de consulta.

Fonte: o autor.

Para verificar o tempo de atravessamento dos pacientes (tempo entre a chegada e a saída do sistema) e os tempos de espera em cada processo, procedeu-se 5 sorteios para cada processo, simulando a chegada e atendimentos de 5 pacientes e efetuou-se os cálculos, conforme a Tabela 4.7.

O primeiro sorteio para a chegada de paciente foi 0,5832, o que equivale a 3 minutos após o início da contagem de tempo. Como é o primeiro cliente a chegar, não há fila para a anamnese, sendo, portanto, atendido imediatamente. O valor sorteado para o processo de anamnese é 0,3757, correspondendo ao tempo de processo de 5 minutos. Novamente, como é o primeiro paciente a chegar, não há fila para a consulta. O valor sorteado para a consulta foi 0,9856, indicando um tempo de processo de 11 minutos. Considerando o momento de chegada, os tempos de processos e de filas, o paciente 1 sai do sistema no momento 19 minutos. Mas o seu tempo de atravessamento (*TA*), ou seja, o tempo decorrido entre a sua chegada e a sua saída, é a soma dos tempos de processos (*Pi*) e de filas (*Fi*), independente do momento em que chegou, conforme a expressão 4.2:

 $T_A = \sum_{i=1}^n P_i + \sum_{i=1}^n F_i$ Expressão 4.2

Assim o tempo de atravessamento do paciente 1 é:

$$
T_A = (5 + 11) + (0 + 0) = 16 \, minutes
$$

De forma similar, se faz a análise para o paciente 2. Pelo sorteio da chegada, o paciente 2 chegou 3 minutos após o paciente 1, portanto no momento 6 minutos (a partir do início da contagem dos tempos). Como o paciente 1 permaneceu no processo de anamnese até o momento 8 minutos, o paciente 2 teve que permanecer na fila por dois minutos. Ao ser liberado, no momento 14 minutos para a consulta, permaneceu mais 5 minutos na fila, já que o paciente 1 só saiu da consulta no momento 19 minutos. Desta maneira, o tempo de atravessamento do paciente 2 foi:

 $T_A = (6 + 7) + (2 + 5) = 23$  minutos

Continua-se esse procedimento até o paciente 5. Para calcular o tempo médio de atravessamento, considera-se os tempos médios de filas e de processos:

$$
P_{Anamnese} = \frac{5+6+8+3+6}{5} = 5,6 \text{ minutes}
$$
\n
$$
P_{consulta} = \frac{11+7+9+9+11}{5} = 9,4 \text{ minutes}
$$
\n
$$
F_{Anamnese} = \frac{0+2+6+9+9}{5} = 5,2 \text{ minutes}
$$
\n
$$
F_{consulta} = \frac{0+5+4+10+13}{5} = 6,4 \text{ minutes}
$$

O tempo médio de atravessamento é a soma destes resultados:

$$
T_A = 5.6 + 9.4 + 5.2 + 6.4 = 26.6 \, minutes
$$

Ou seja, em média, cada paciente permanece 26,6 minutos no posto de saúde.

## **SIMULAÇÃO EM GESTÃO DE OPERAÇÕES E LOGÍSTICA: TOMADA DE DECISÕES EM MELHORIA DE PROCESSOS – CAPÍTULO 4: SIMULAÇÃO PELO MÉTODO DE MONTE CARLO**

Roberto Ramos de Morais; João Roberto Maiellaro

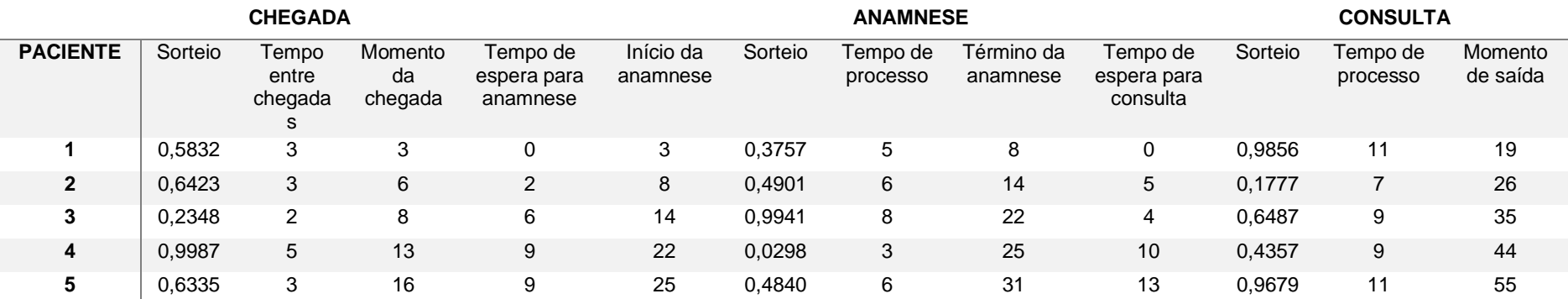

Tabela 4.7: Simulação de Monte Carlo para atendimento em um posto de saúde (tempos em minutos).

Fonte: o autor

# **6 Questão**

- 1. Descreva a construção de um modelo de Monte Carlo para a simulação do comportamento de um estoque (níveis, reposições, retiradas, etc.). Pelos métodos indicados, como o modelo poderia ser ajustado?
- 2. Uma empresa importadora precisa prever a demanda de uma peça mecânica de reposição utilizada na manutenção de máquinas industriais. Esta demanda apresenta grande variação e, pelo histórico, a proporção dos volumes de vendas semanais são (Tabela 4.8):

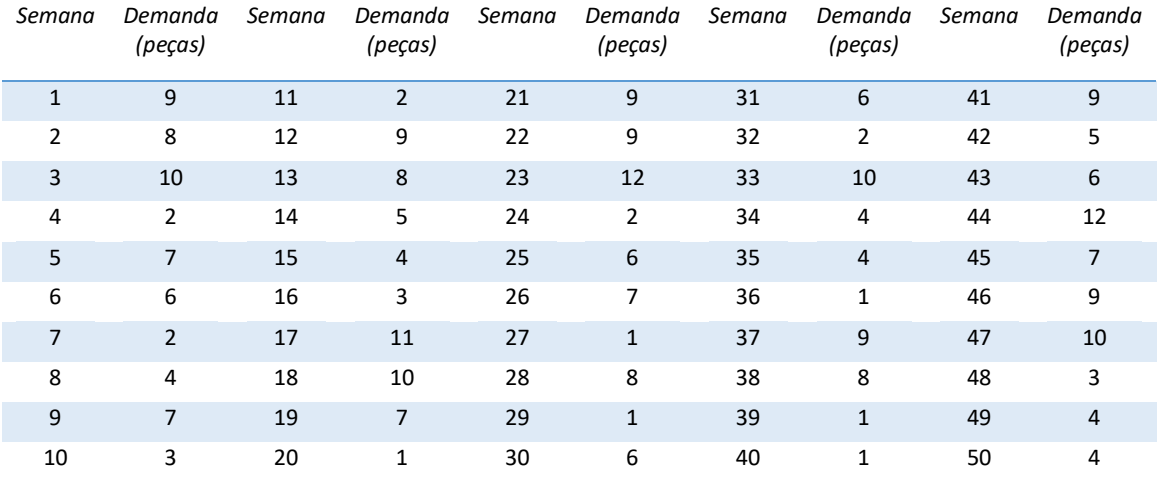

### Tabela 4.8: demandas semanais de peças de reposição

Fonte: os autores

Calcule a previsão de demanda para a semana 51 considerando a média de 5 sorteios.

3. A produção de eixos para motores elétricos é composta pelos processos 1 e 2. As peças chegam em intervalos, em minutos, conforme apresentado na tabela 4.9. Os tempos de dos processos 1 e 2 são apresentados nas tabelas 4.10 e 4.11, respectivamente. Pelo método de Monte Carlo, calcule os tempos médios de fila, tempos médios de processos e tempo médio de atravessamento. Utilize 6 sorteios (pelo Excel) para cada etapa do processo.

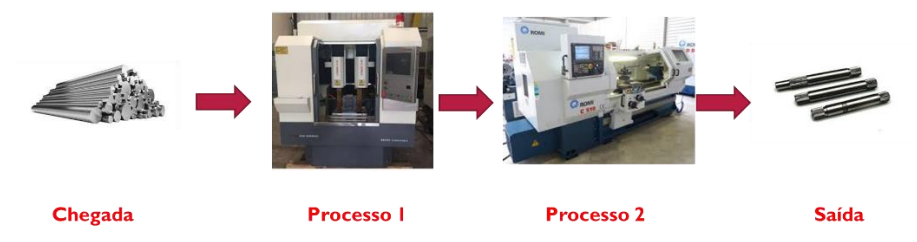

Tabela 4.9: Intervalo entre chegadas (minutos).

## *Intervalos Frequência*

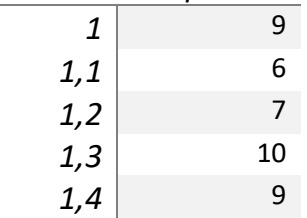

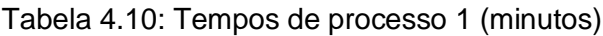

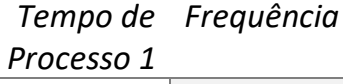

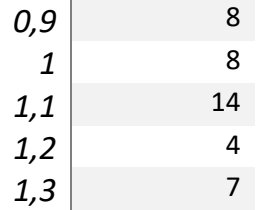

Tabela 4.11: Tempos de processo 2 (minutos)

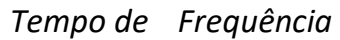

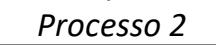

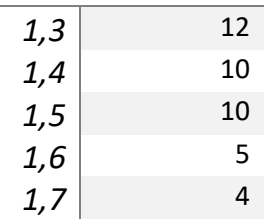

# **Referências Bibliográficas**

ANDRADE, E. L. **Introdução à pesquisa operacional:** métodos e modelos para análise de decisões. 5. ed. LTC. Rio de Janeiro. 2018

FERNANDES, C. A. B. A. **Gerenciamento de riscos em projetos:** como usar o Microsoft Excel para realizar a simulação Monte Carlo. Disponível em: 2005

MOONEY, C. Z. **Monte Carlo Simulation**. Sage Publication. Thousand Oaks. California. USA. 1997.

MOREIRA, D. A. **Pesquisa operacional**: curso introdutório. 2. ed. Cengage Learning. São Paulo. 2013.

PRADO, D. S. **Teoria das filas e da simulação**. 6. ed. Falconi Editora. 2017..

RAYCHAUDHURI, S. Introduction to Monte Carlo simulation. In: **2008 Winter Simulation Conference.** Disponível em: https://www.informssim.org/wsc08papers/012.pdf. USA. 2008.

## **SIMULAÇÃO EM GESTÃO DE OPERAÇÕES E LOGÍSTICA: TOMADA DE DECISÕES EM MELHORIA DE PROCESSOS – CAPÍTULO 4: SIMULAÇÃO PELO MÉTODO DE MONTE CARLO** Roberto Ramos de Morais; João Roberto Maiellaro WINSTON, W. L. **Microsoft Excel Data Analysis and Business Modeling**. Microsoft.

USA. 2016.

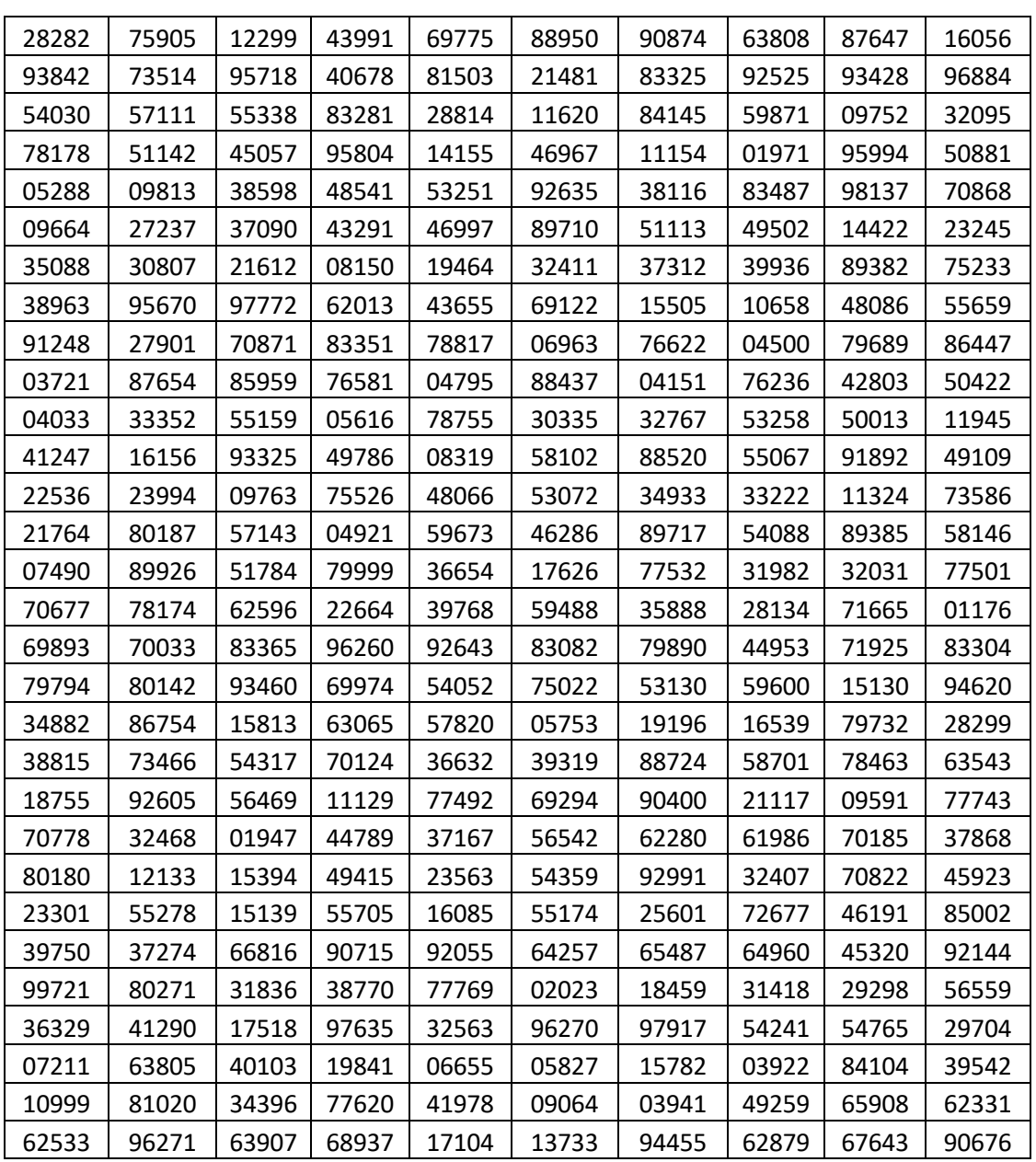

# **APÊNDICE I: Tabela de número aleatórios**